## Register your product and get support at www.philips.com/welcome

DVP3950

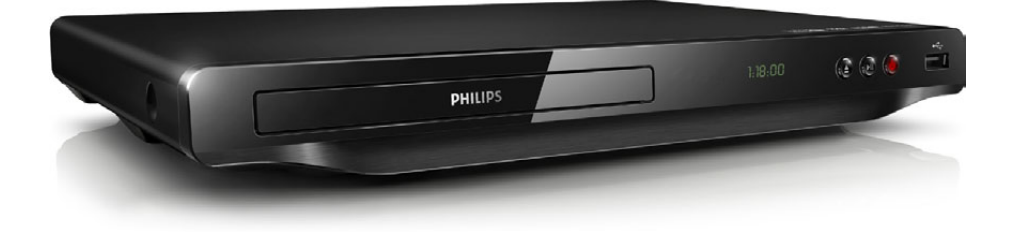

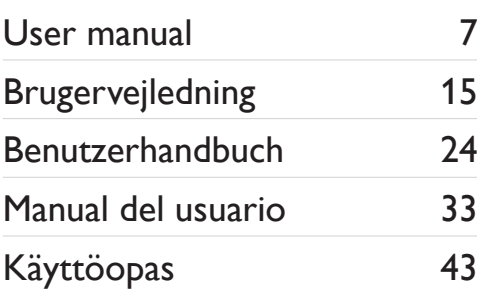

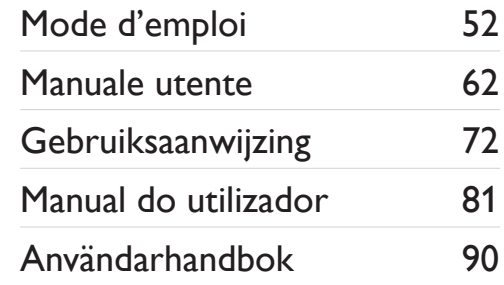

# **PHILIPS**

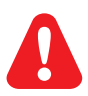

- EN Before you connect this DVD player, read and understand all accompanying instructions.
- DA Før du betjener denne DVD-afspiller, er det vigtigt, at du har læst og forstået alle tilhørende instruktioner.
- DE Lesen Sie bitte die gesamte im Lieferumfang enthaltene Anleitung durch, bevor Sie diesen DVD-Player anschließen.
- ES Antes de conectar el reproductor de DVD, asegúrese de leer y entender todas las instrucciones adjuntas.
- FI Ennen kuin käytät tätä DVD-soitinta, tutustu kaikkiin sen mukana toimitettuihin ohjeisiin.
- Avant de connecter ce lecteur de DVD, assurez-vous d'avoir bien lu et compris l'ensemble des instructions fournies.
- IT Prima di collegare il lettore DVD, leggere attentamente tutte le istruzioni annesse.
- NL Lees alle instructies goed door en zorg dat u deze begrijpt voordat u deze DVD-speler gaat gebruiken.
- PT Antes de ligar este leitor de DVD, leia e compreenda todas as instruções que o acompanham.
- SV Innan du ansluter den här DVD-spelaren bör du läsa och se till att du förstår alla medföljande instruktioner.

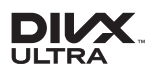

ABOUT DIVX VIDEO: DivX® is a digital video format created by DivX, LLC, a subsidiary of Rovi Corporation. This is an official DivX Certified® device that plays DivX video. Visit divx.com for more information and software tools to convert your files into DivX videos.

ABOUT DIVX VIDEO-ON-DEMAND: This DivX Certified® device must be registered in order to play purchased DivX Video-on-Demand (VOD) movies. To obtain your registration code, locate the DivX VOD section in your device setup menu. Go to vod.divx.com for more information on how to complete your registration.

DivX®, DivX Ultra®, DivX Certified® and associated logos are trademarks of Rovi Corporation or its subsidiaries and are used under license.

DivX Ultra® Certified to play DivX® video with advanced features and premium content.

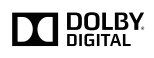

Manufactured under license from Dolby Laboratories. Dolby and the double-D symbol are trademarks of Dolby Laboratories.

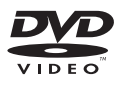

'DVD Video' is a trademark of DVD Format/Logo Licensing Corporation.

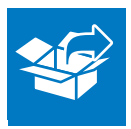

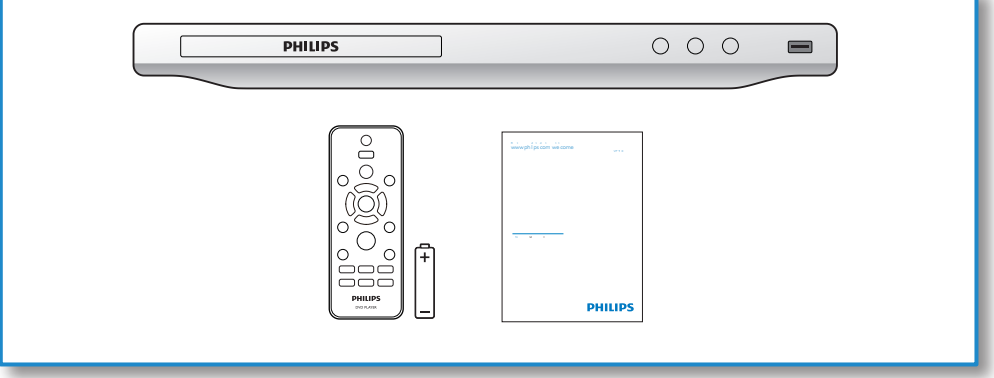

1

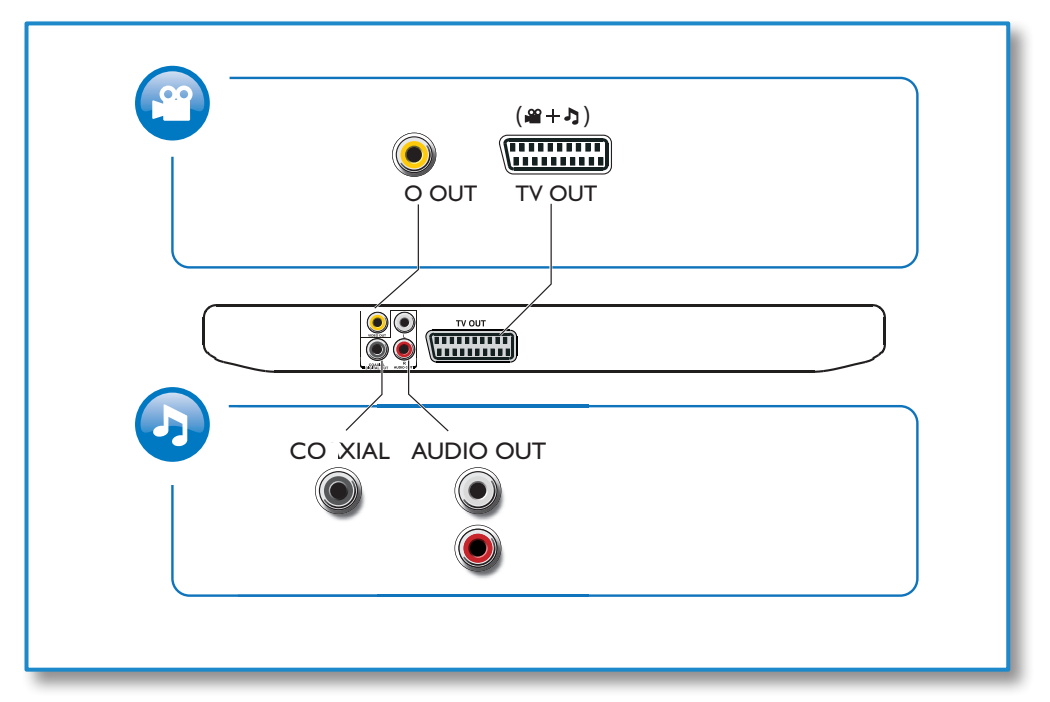

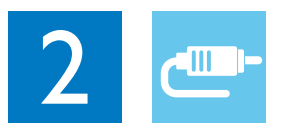

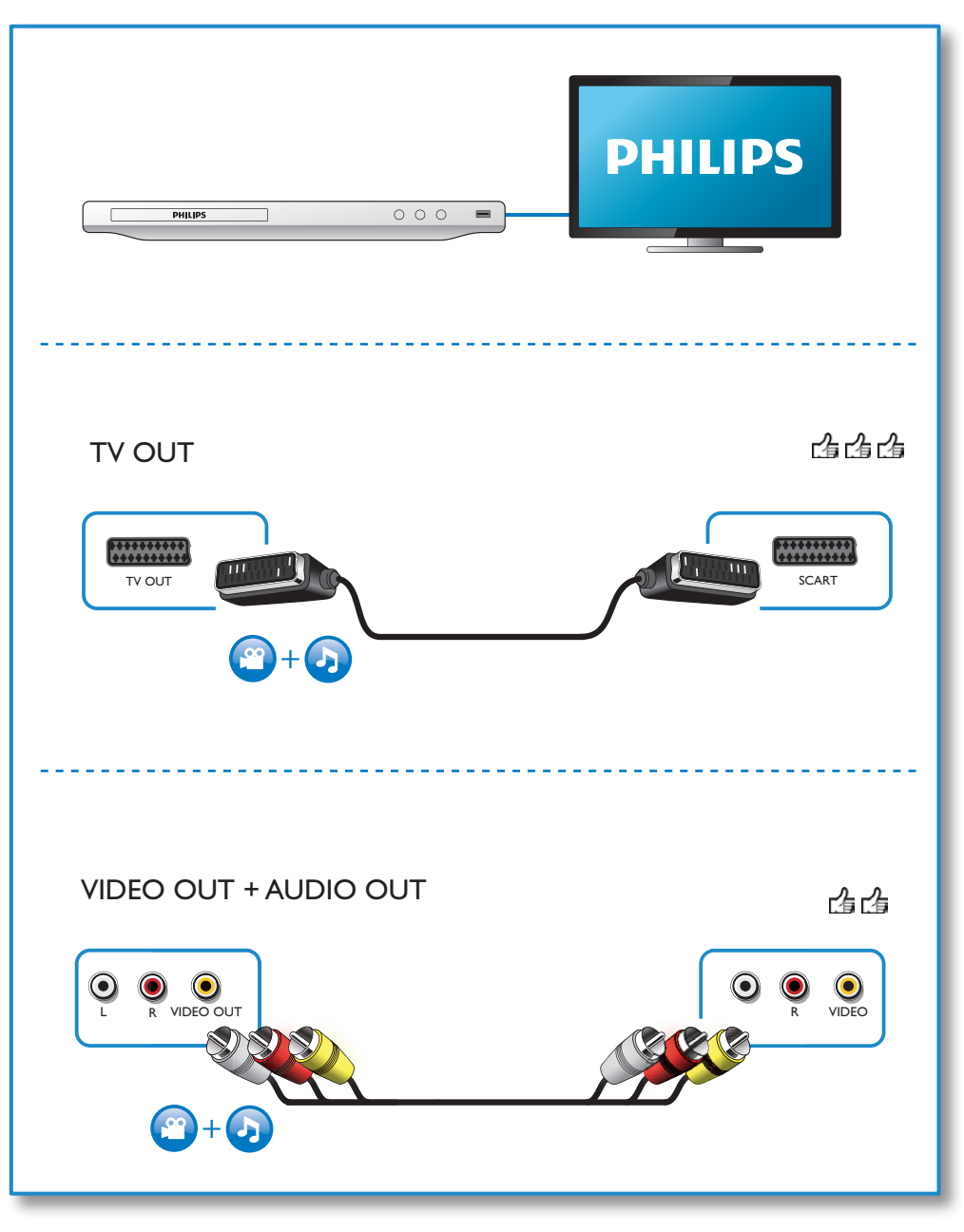

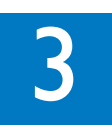

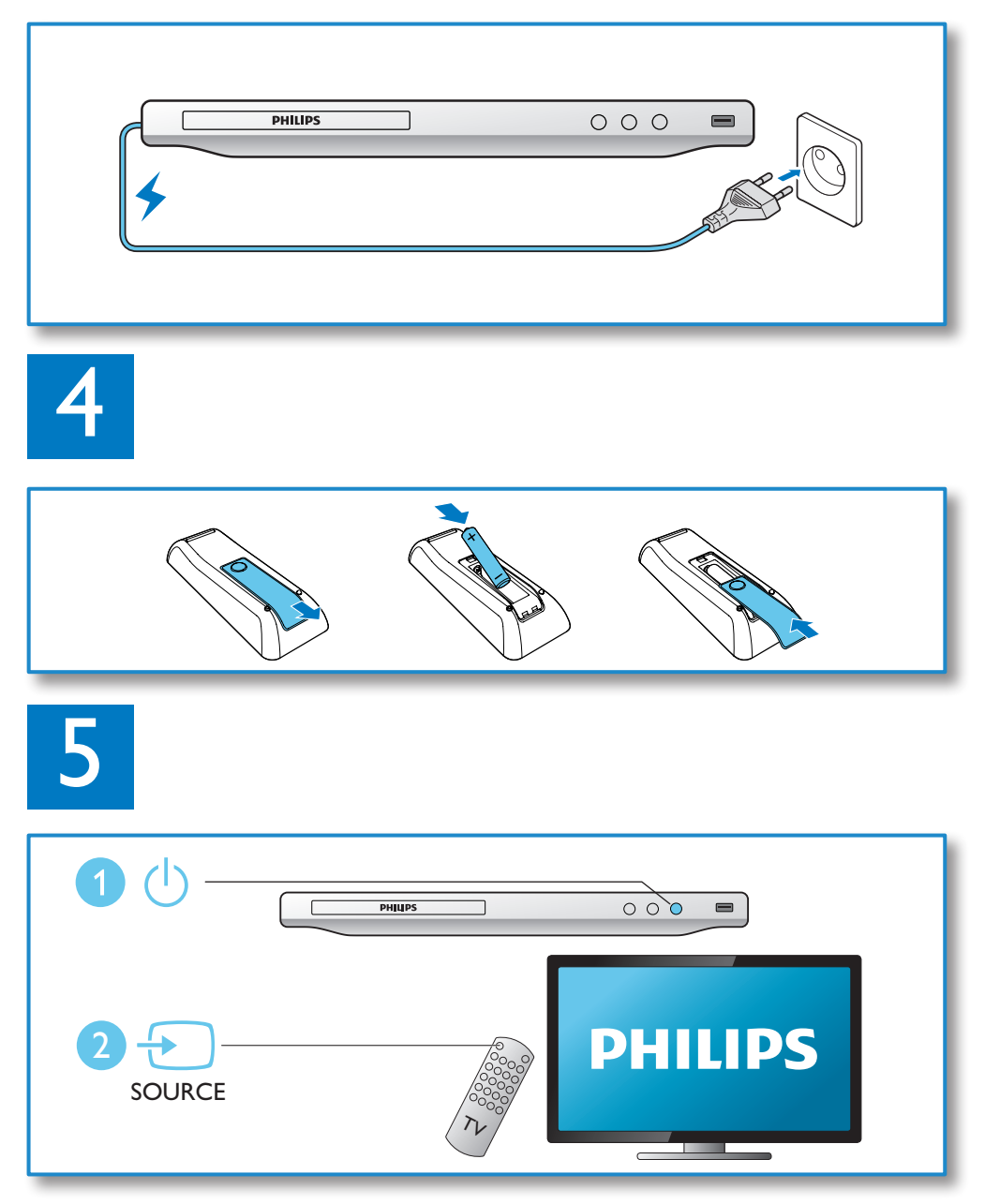

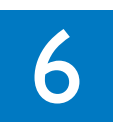

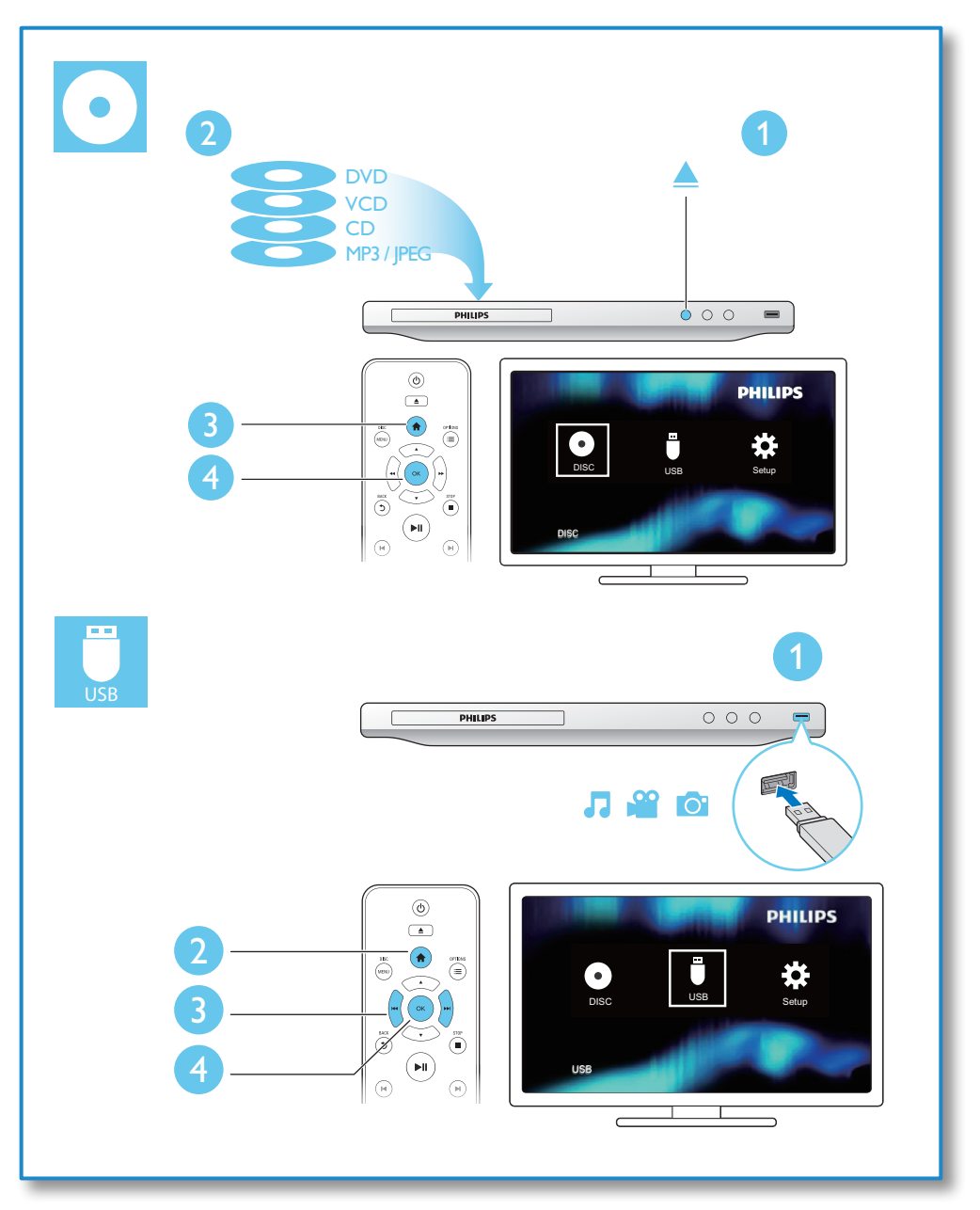

## Índice

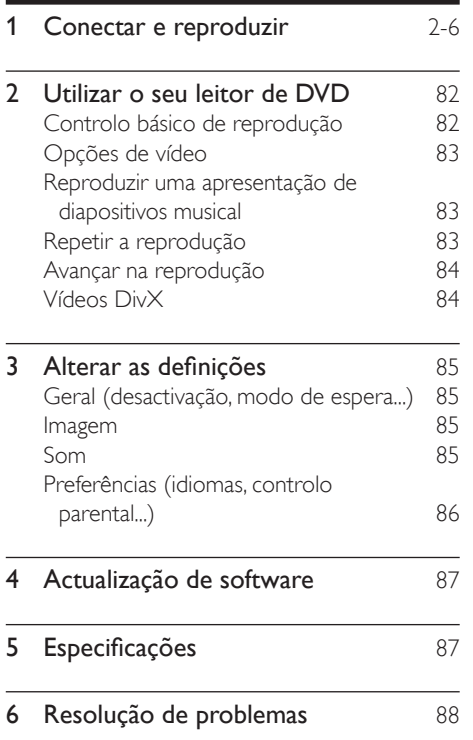

## <span id="page-7-0"></span>2 Utilizar o seu leitor de DVD

Parabéns pela compra do seu produto e bemvindo à Philips! Para beneficiar na totalidade do suporte que a Philips oferece, registe o seu produto em www.philips.com/welcome.

### Controlo básico de reprodução

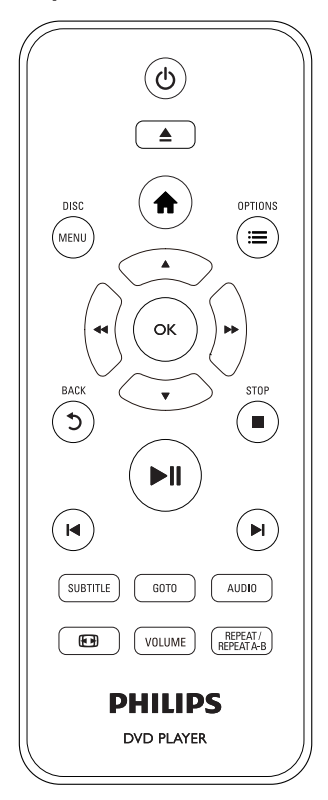

Durante a reprodução, prima os seguintes botões para controlar o leitor.

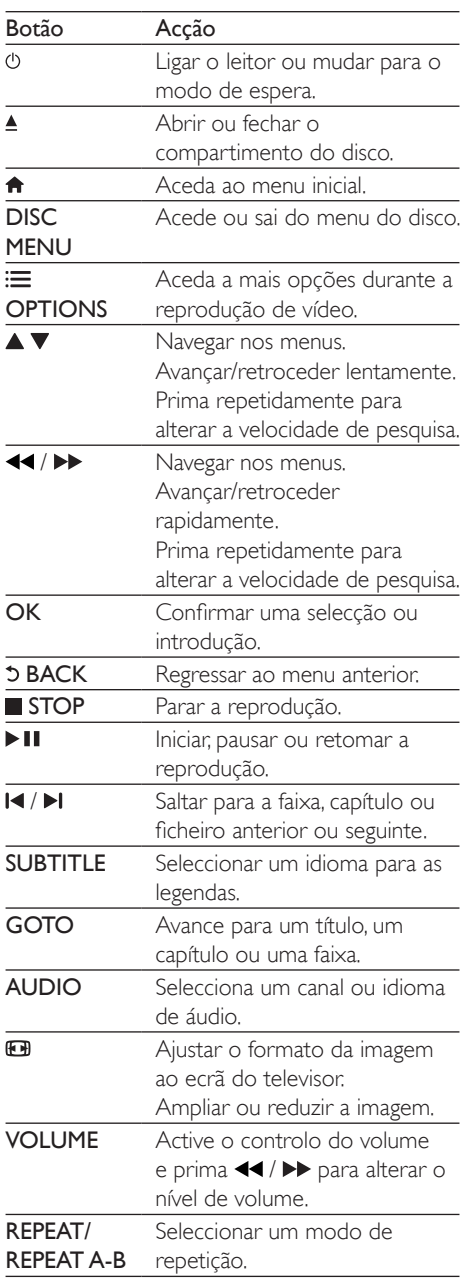

## <span id="page-8-0"></span>Opções de vídeo

Durante a reprodução de vídeo, prima

OPTIONS para aceder às seguintes opções:

- **[Informação]**: Apresentar informações sobre a reprodução actual.
- [PBC]: Apresentar ou avançar o menu de conteúdos de VCD e SVCD.
- **[Rácio aspecto]**: Seleccionar um formato de apresentação de imagens para se ajustar ao ecrã do televisor.
- [VOLUME]: Mudar o nível de volume.
- [Ângulo]: Seleccionar um ângulo de câmara para visualização do vídeo.

### Reproduzir uma apresentação de diapositivos musical

Reproduza música e imagens simultaneamente para criar uma apresentação de diapositivos musical.

- 1 A partir de um disco ou dispositivo de armazenamento USB conectado, reproduza um ficheiro de música.
- 2 Prima  $\blacktriangle \blacktriangledown$  para navegar para os ficheiros de imagens.
- **3** Seleccione uma imagem do mesmo disco ou USB e prima OK para iniciar a apresentação de diapositivos.
- $4$  Prima para parar a apresentação de diapositivos.
- $5$  Prima novamente para parar a reprodução de música.

### Controlar a reprodução de fotografias

Durante uma apresentação de fotografias, utilize o telecomando para controlar a reprodução.

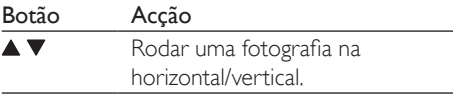

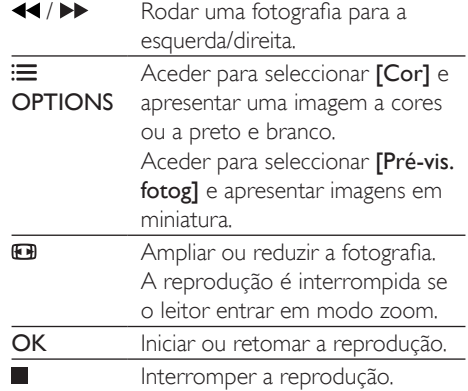

Português

sauguaroc

## Repetir a reprodução

Durante a reprodução, prima REPEAT/REPEAT A-B repetidamente para seleccionar uma opção de repetição de reprodução.

- Repetir o título, capítulo ou faixa actual.
- Repetir todos os conteúdos de um disco ou dispositivo de armazenamento USB.
- Repetir a reprodução de uma secção específica.

### Repetir a reprodução de uma secção específica

- 1 Prima REPEAT/REPEAT A-B repetidamente para seleccionar  $\spadesuit$ A como ponto de partida.
- 2 Prima REPEAT/REPEAT A-B novamente para seleccionar  $\spadesuit$ AB como um ponto de fim.
	- » É iniciada a repetição das secções marcadas.
- $3$  Para cancelar a repetição da reprodução, prima REPEAT/REPEAT A-B até [Desligado] ser apresentado.

### Nota

• A repetição de reprodução da secção marcada só é possível num título ou faixa.

## <span id="page-9-0"></span>Avançar na reprodução

Pode avançar a reprodução para um título, capítulo ou faixa específico.

- 1 Durante a reprodução, prima GOTO.
	- » É apresentada uma barra de campo de entrada e "0" pisca.
- 2 Prima  $\blacktriangle \blacktriangledown$  para seleccionar um dígito como número de um título, capítulo ou faixa.
- **3** Depois de seleccionar um dígito, prima  $\blacktriangleleft$ / para mudar a posição do dígito.
- 4 Se necessário, repita os passos 2 e 3 para completar a introdução do número de um título, capítulo ou faixa.
- 5 Prima OK.
	- » A reprodução avança para a faixa, o título ou o capítulo seleccionado.

## Vídeos DivX

Pode reproduzir vídeos DivX de um disco ou de um dispositivo de armazenamento USB.

### código VOD para DivX

- Antes de comprar vídeos DivX e de os reproduzir neste leitor, vá a vod.divx.com para registar este leitor utilizando o código DivX VOD.
- Para apresentar o código DivX VOD: prima  $\bigoplus$  e seleccione  $\big[$ Configuração $\big]$  >  $[Geral] > [CódVap DivX(R)].$

### legendas de DivX

- Prima **SUBTITLE** para seleccionar um idioma.
- Se as legendas não forem apresentadas correctamente, mude para o conjunto de caracteres que suporta as legendas de DivX. Seleccionar um conjunto de caracteres: prima  $\biguparrow$  e seleccione [Configuração]> [Preferênc.] > [Legenda DivX].

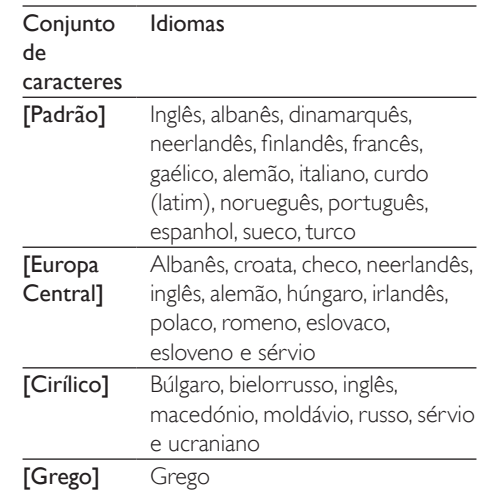

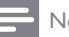

### Nota

- Para utilizar as legendas, assegure-se de que o ficheiro de legendas tem o mesmo nome do que o ficheiro de vídeo DivX. Por exemplo, se o ficheiro de vídeo DivX tiver o nome "movie.avi", guarde o ficheiro de legendas como "movie.srt" ou "movie.sub".
- Este leitor pode reproduzir ficheiros de legendas nos seguintes formatos: .srt, .sub, .txt, .ssa e .smi.

## <span id="page-10-0"></span>3 Alterar as definições

Esta secção ajuda-o a alterar as definições deste leitor.

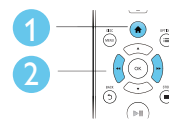

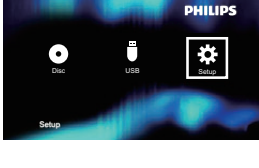

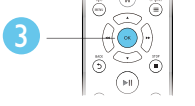

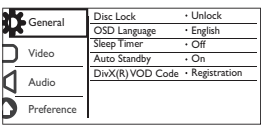

### Nota

- Não é possível alterar uma opção de menu que esteja a cinzento.
- Para aceder a [Preferênc.], pare a reprodução do disco.
- Para regressar ao menu anterior, prima  $\mathfrak{D}$ . Para sair do menu, prima  $\hat{\mathbf{n}}$ .

## Geral (desactivação, modo de espera...)

### 1 Prima  $\triangle$

- 2 Seleccione [Configuração] > [Geral] para aceder às opções de configuração gerais.
	- [Bloq disco]: Bloquear ou desbloquear um disco para reprodução. Para reproduzir um disco bloqueado, tem de introduzir a sua palavra-passe: prima ▲ ▼ para introduzir um dígito e prima / para mudar a posição do dígito. A palavra-passe predefinida é "136900".
	- [Idioma no ecrã]: Seleccionar um idioma para o menu no ecrã.
- [Temporizador]: Defina um período de tempo para este leitor passar automaticamente da reprodução para o modo de espera.
- **[Stand. Auto.]**: Activar ou desactivar o modo de espera automático. Se estiver activado, o leitor muda automaticamente para o modo de espera após 15 minutos de inactividade (por exemplo, no modo de pausa ou paragem).
- [Cód Vap DivX(R)]: Apresentar o código de registo e de anulação de registo DivX®.

## Imagem

- 1 Prima  $\hat{r}$ .<br>2 Seleccion
- Seleccione [Configuração] > [Vídeo] para aceder às opções de configuração de vídeo.
	- [Sistema TV]: Seleccionar um sistema de TV que corresponda ao seu televisor. Por padrão, esta definição corresponde aos televisores convencionais no seu país.
	- [Rácio aspecto]: Seleccionar um formato de apresentação de imagens para se ajustar ao ecrã do televisor.
	- [Def imagem]: Seleccionar uma predefinição de cor ou personalizar uma definição.
	- **[RGB]**: Ligar ou desligar a saída de vídeo scart quando este leitor é ligado através do conector TV OUT.

## Som

### 1 Prima  $\triangle$

2 Seleccione [Configuração] > [Áudio] para aceder às opções de configuração de áudio.

- <span id="page-11-0"></span>• [Saída analógica]: Seleccionar um formato de áudio para a saída de som quando este leitor é ligado através dos conectores AUDIO OUT L/R.
- [Áudio digital]: Seleccionar um formato de áudio para a saída de som quando este leitor é ligado através do conector COAXIAL.
	- [Saída digital] Seleccionar um tipo de saída digital: [Desligado] - Desactivar a saída digital; [Todos] - Suporta formatos de áudio de multi-canal; [Só PCM] - Converter num sinal de áudio de dois canais.
	- [Saída LPCM] Seleccionar a taxa de amostragem de saída LPCM (Linear Pulse Code Modulation). Quanto maior for a taxa de amostragem, melhor é a qualidade de som. [Saída LPCM] é activado apenas quando [Só PCM] é seleccionado em [Saída digital].
- **[VOLUME]**: Mudar o nível de volume.
- [Modo Som]: Seleccionar um efeito de som predefinido.
- [Modo Nocturno]: Seleccionar o som baixo ou o som dinâmico total. O modo nocturno diminui o volume do som elevado e aumenta o volume do som suave (como a voz).

### Nota

• O modo nocturno está disponível apenas para discos DVD codificados com Dolby.

### Preferências (idiomas, controlo parental...)

### 1 Prima  $\bigstar$

2 Seleccione [Configuração] > [Preferênc.] para aceder às opções de configuração das preferências.

- **[Áudio]**: Seleccionar um idioma de áudio para vídeo.
- [Legenda]: Seleccionar um idioma de legendas para vídeo.
- [Menu Disco]: Seleccionar um idioma do menu para um disco de vídeo.
- [Contr. Parent.]: Restringir o acesso a discos codificados com classificações. Introduza "136900" para aceder às opções de restrição: quando o campo de palavra-passe estiver destacado, prima OK para introduzir uma etapa de introdução, prima ▲ ▼ para seleccionar um dígito e prima <</a> para mudar a posição do dígito.
- **[PBC]**: Apresentar ou avancar o menu de conteúdos de VCD e SVCD.
- [P-passe]: Definir ou alterar uma palavra-passe para reproduzir um disco com restrições. Introduza "136900" se não tiver uma palavra-passe ou caso se tenha esquecido da sua palavra-passe
- **[Legenda DivX]**: Seleccionar um conjunto de caracteres que suporte as legendas do seu vídeo DivX.
- **[Info. da versão]**: Apresentar a versão de software deste leitor.
- [Predefinição]: Repor todas as predefinições de fábrica, excepto as definições para [Bloq disco], [Contr. Parent.] e [P-passe].

### Nota

- Se o seu idioma preferido não estiver disponível para idioma de disco, de áudio ou de legenda, pode seleccionar [Outros] nas opções de menu e introduzir o código de idioma de 4 dígitos que pode consultar no final deste manual do utilizador.
- Os níveis de classificação dependem do país. Para permitir a reprodução de todos os discos, seleccione [8 Adulto].

## <span id="page-12-0"></span>4 Actualização de software

### Nota

• A alimentação de corrente não pode ser interrompida durante a actualização do software.

Para procurar actualizações, compare a versão de software actual deste leitor com a versão de software mais recente (se disponível) no site da Philips.

- 1 Prima  $\bigoplus$
- 2 Seleccione  $[Configuracăo]$  >  $[Prefer\$ enc.] > [Info. da versão] e prima OK.
- 3 Anote o nome do modelo e o número da versão de software.
- 4 Visite www.philips.com/support para procurar a versão de software mais recente, utilizando o nome do modelo e número da versão de software.
- 5 Consulte as instruções de actualização indicadas no site para concluir a actualização do software.

## 5 Especificações

### Nota

• As especificações estão sujeitas a alteração sem aviso prévio

### Código da região

Este leitor pode reproduzir discos com os seguintes códigos de região.

### Código de região de DVD Países

Europa

### Suportes multimédia legíveis

- DVD, vídeo de DVD, VCD, SVCD, CD de áudio
- DVD+R/+RW, DVD-R/-RW, DVD+R/-R DL (Dual Layer), CD-R/-RW (máximo de 299 pastas e 648 ficheiros)
- Dispositivo USB de armazenamento

### Formato de ficheiros

- Vídeo: .avi, .divx, .mp4, .xvid
- Áudio: .mp3, .wma
- Imagem: .jpg, .jpeg

### USB

- Compatibilidade: USB (2.0) de alta velocidade
- Compatibilidade de classe: Classe de armazenamento em massa USB
- Sistema de ficheiros: FAT16, FAT32
- Número máximo de álbuns/pastas: 299
- Número máximo de faixas/títulos: 648
- Suporte de HDD (disco rígido externo) USB: poderá ser necessária uma fonte de energia externa

### Vídeo

- Sistema de sinais: PAL, NTSC
- Saída de vídeo composto: 1 Vp-p (75 Ohm)
- Scart: Conector europeu

### <span id="page-13-0"></span>Áudio

- Saída analógica de 2 canais
	- Áudio frontal esq. e dta.: 2 Vrms (47 kOhm)
- Saída digital: 0,5 Vp-p (75 Ohm)
	- Coaxial
	- Frequência de amostragem:
		- MP3: 22,05 kHz, 24 kHz, 32 kHz, 44,1 kHz, 48 kHz
		- WMA: 44,1 kHz, 48 kHz
- Taxa de bits constante:
	- MP3: 8 kbps 320 kbps
	- WMA: 32 kbps 192 kbps

### Unidade principal

- Dimensões (L x A x P): 310 x 39,5 x 210 (mm)
- Peso líquido: 1 kg

### **Corrente**

- Classificação da fonte de alimentação: CA 230V~, 50 Hz
- Consumo de energia: 10 W
- Consumo de energia no modo de espera: 0,5 W

### Acessórios fornecidos

- Telecomando e uma pilha
- Manual do utilizador

### Especificações do laser

- Tipo: Laser de semicondutor InGaAIP (DVD), AIGaAs (CD)
- Comprimento de onda: 658 nm (DVD), 790 nm (CD)
- Potência de saída: 7,0 mW (DVD), 10,0 mW (VCD/CD)
- Divergência do feixe: 60 graus

## 6 Resolução de problemas

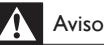

#### • Risco de choque eléctrico. Nunca remova o revestimento do leitor.

Para evitar que a garantia se torne inválida, nunca tente reparar o leitor.

Se tiver problemas ao utilizar o leitor, verifique os seguintes pontos antes de solicitar assistência. Se o problema persistir, registe o seu leitor e obtenha assistência em www.philips.com/ support.

Se contactar a Philips, terá de fornecer os números de modelo e de série deste aparelho. Os números de modelo e de série encontramse na parte posterior do leitor. Anote os números aqui:

N.º de modelo N.º de série

### Sem imagem.

- O canal de entrada de vídeo do televisor não foi correctamente seleccionado (consulte o manual do utilizador do televisor).
- Se tiver mudado a definição do sistema de TV, reponha a predefinição: 1) Prima para abrir o compartimento do disco. 2) Prima SUBTITLE.

### Nenhuma saída de som do televisor.

• Assegure-se de que os cabos de áudio entre o leitor e a TV estão correctamente ligados.

### Não há som durante a reprodução de vídeo DivX.

• Os códigos de áudio não são suportados.

Nenhuma saída de áudio dos altifalantes do dispositivo áudio externo conectado (por exemplo, sistema estéreo, receptor de amplificador).

- Assegure-se de que os cabos de áudio ou o cabo coaxial estão ligados correctamente.
- Mude o dispositivo de áudio externo para a fonte de entrada de áudio correcta.

### Não é possível ler o disco.

- Assegure-se de que este leitor suporta o disco (consulte "Especificações" > "Suportes multimédia legíveis").
- Para um disco gravado, assegure-se de que o disco está finalizado.

### Não é possível ler um dispositivo de armazenamento USB.

- Certifique-se de que o formato do dispositivo de armazenamento USB é compatível com este leitor (consulte "Especificações" > "USB").
- Assegure-se de que o sistema de ficheiros no dispositivo de armazenamento USB é suportado por este leitor (consulte "Especificações" > "USB").

#### Os ficheiros não podem ser apresentados nem lidos.

- Assegure-se de que o número de ficheiros ou pastas não ultrapassa o limite suportado por este leitor (máximo de 648 ficheiros ou 299 pastas).
- Assegure-se de que este leitor suporta estes ficheiros (consulte "Especificações"> "Formato de ficheiro").

### Não é possível reproduzir ficheiros de vídeo DivX.

- Certifique-se de que o ficheiro de vídeo DivX está completo.
- Assegure-se de que a extensão do ficheiro está correcta.
- Os ficheiros de vídeo protegidos por DRM que estão guardados numa unidade flash USB não podem ser reproduzidos através de uma ligação de vídeo analógica (por exemplo, composto, componente e scart).

Transfira o conteúdo de vídeo para um disco suportado para reproduzir estes ficheiros.

#### As legendas DivX não são apresentadas correctamente.

- Assegure-se de que o ficheiro de legendas tem o mesmo nome do que o ficheiro de vídeo DivX.
- Assegure-se de que o ficheiro de legendas tem um nome de extensão suportado por este leitor ( srt, .sub, .txt, ssa ou .smi).
- Seleccione o conjunto de caracteres que suporta as legendas (consulte "Utilizar o seu leitor de DVD"> "Vídeos DivX").

## Language Code

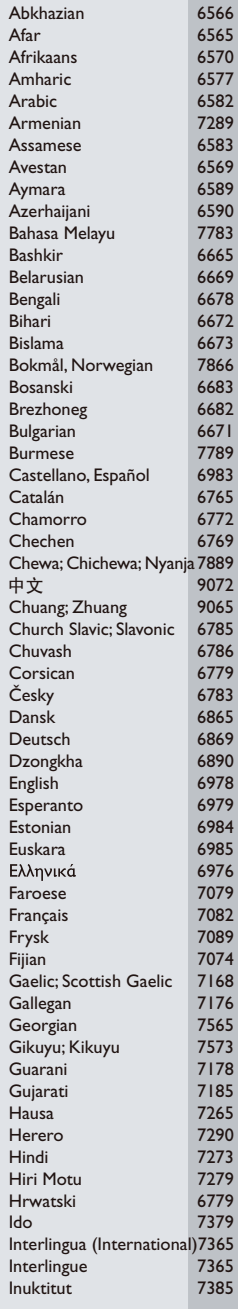

ĺ

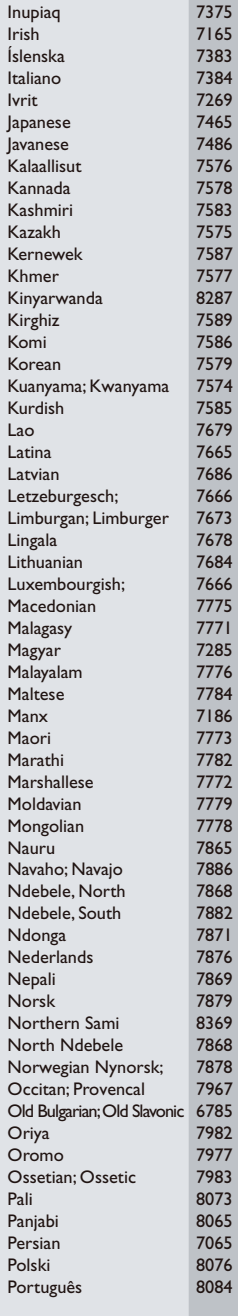

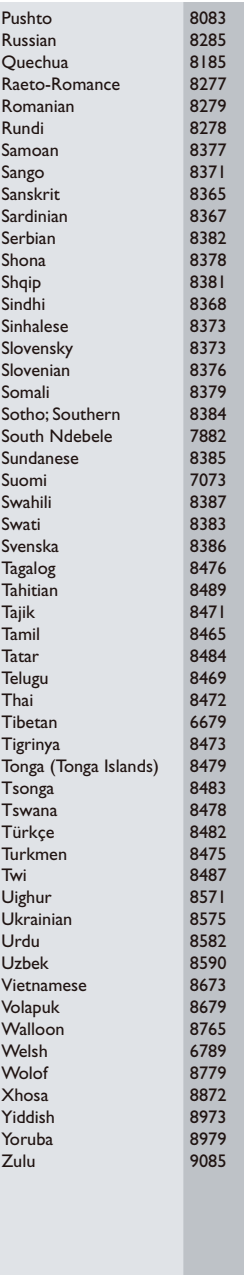

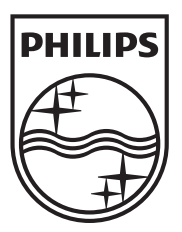

Specifications are subject to change without notice © 2012 Koninklijke Philips Electronics N.V. All rights reserved.

DVP3950\_12\_UM\_V1.2

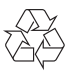